# **Advanced routing beállítása - Policy-based routing**

**2022. július 28.**

**Egy vállalat működésében az adatforgalom tervezett és tudatos irányítása, az adatok rendeltetési helyének, csoportosításának meghatározása a cég hálózati biztonságának növelését és a terheléselosztását teszi lehetővé.**

**Az alábbi esettanulmányban azt szeretnénk bemutatni, hogy az advanced routing használatával, hogyan tudjuk a különféle adatforgalmakat igényeinknek megfelelően, eltérő útvonalakra irányítani. Ezzel lehetőségünk nyílik az erőforrások optimálisabb kihasználásra.**

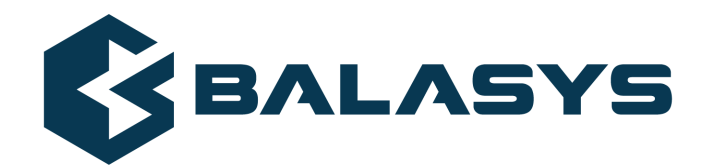

**Szerzői jog © 1996-2022 BalaSys IT Ltd.**

# **Tartalom**

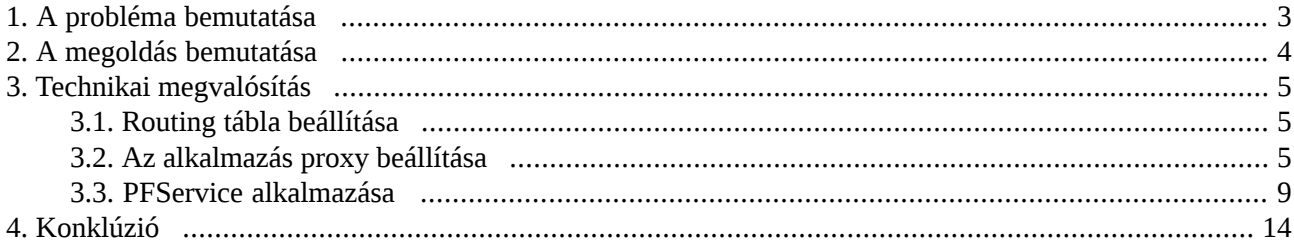

 $\hat{\mathbf{G}}$ 

<span id="page-2-0"></span>Hagyományos statikus routing alkalmazásával a csomagok cél IP címe alapján történik az útválasztás. Ebből adódóan, nincslehetőség a különböző adatforgalmak elkülönítésére, különböző útvonalakon, hálózati kapcsolaton történő továbbítására. Erre kínál megoldást az advanced routing használata, mely során a kapcsolat számos paramétere alapján tudunk routing döntést hozni és az adatforgalmakat különböző hálózati interfészeken továbbítani.

# <span id="page-3-0"></span>**2. A megoldás bemutatása**

A belső hálózatból érkező forgalom alapesetben a *wan0* interfészen keresztül jut el az Internetre. A tűzfalon ehhez az interfészhez van beállítva az alapértelmezett átjáró, így minden forgalom, amelyre nincs külön definiált routing szabály, ezen az interfészen keresztül kerül továbbításra.

Példánkban a tűzfalon áthaladó HTTP és DNS forgalmakat egy másodlagos átjáró felé fogjuk továbbítani. A tűzfal működési módjainak megfelelően két különböző technikai megoldást szeretnénk bemutatni erre:

- *Packet filtering* (OSI layer 4): A csomagszintű vizsgálatot a tűzfal PFService szolgáltatása végzi. Itt csak a csomagok layer 3 és layer 4 szintű fejléc ellenőrzésére van lehetőség.
- *Alkalmazás proxy* (OSI layer 7): A kliens és a szerver között nincs közvetlen kapcsolat. A tűzfal külön-külön kapcsolatot tart fenn a kliens- és a szerveroldalon. Az adatforgalom ellenőrzése, alkalmazás protokoll szinten történik.

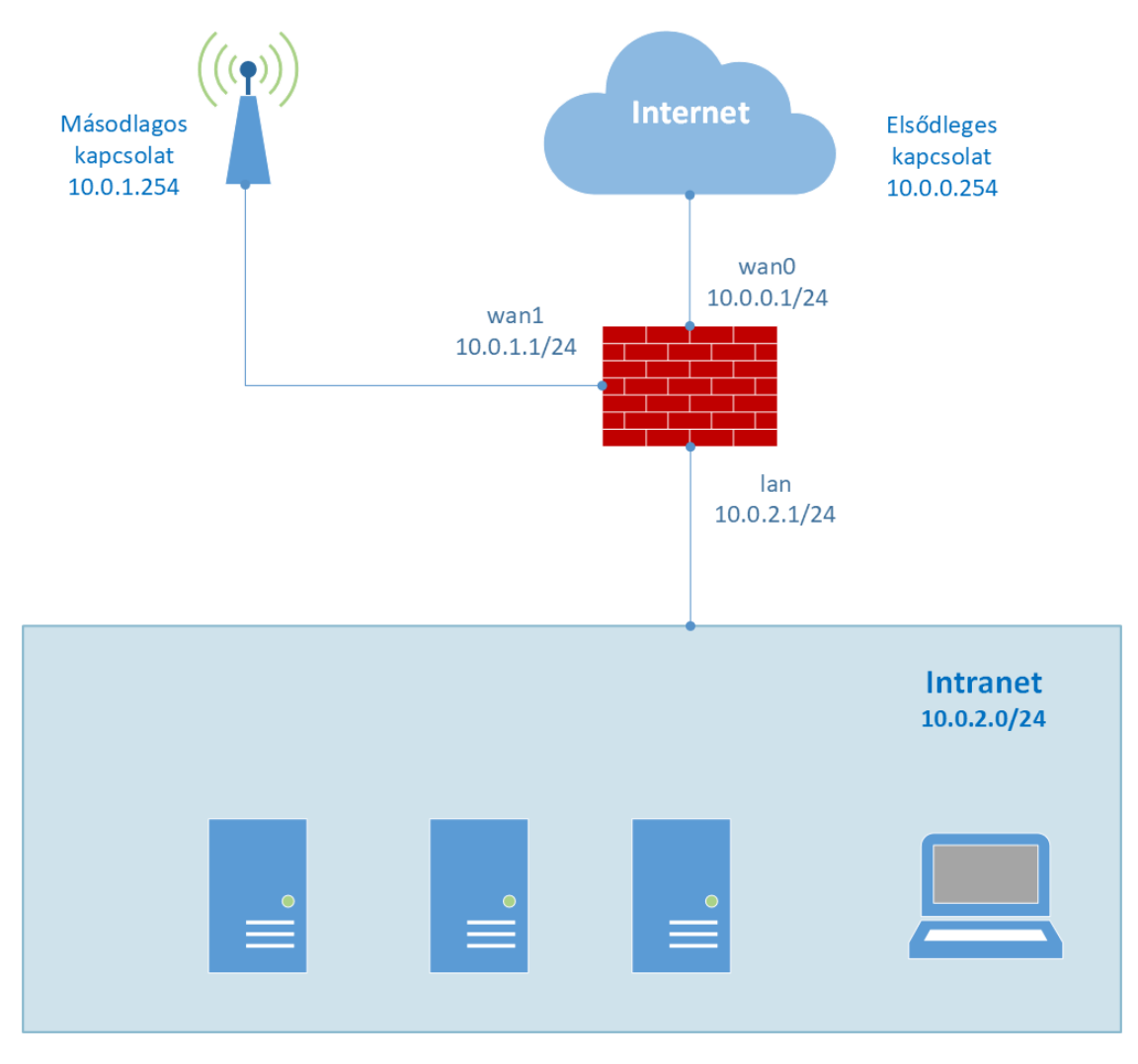

*1. ábra - Hálózati topológia*

# <span id="page-4-1"></span><span id="page-4-0"></span>**3. Technikai megvalósítás**

#### **3.1. Routing tábla beállítása**

A tűzfal parancssorából, az alábbi parancs segítségével vegyen fel egy új routing táblát:

```
$ echo "200 wan1table" >> /etc/iproute2/rt_tables
$ cat /etc/iproute2/rt_tables
#
# reserved values
#
255 local
254 main
253 default
0 unspec
#
# local
#
#1 inr.ruhep
200 wan1table
```
## <span id="page-4-2"></span>**3.2. Az alkalmazás proxy beállítása**

Amennyiben a beérkező forgalom esetén alkalmazás proxy indul a protokoll elemzésére, a tűzfal az alapértelmezett átjárót tartalmazó interfészen nyitná meg a szerveroldali kapcsolatot. Ez úgy változtatható meg, hogy a service-hez létrehozunk és hozzárendelünk egy SNAT policy-t a másodlagos interfész címével. Ezután advanced routing segítségével az új NAT-olt forráscím alapján a fent létrehozott wan1table nevű routing táblába irányítjuk a forgalmat. A táblába felveszünk egy új szabályt a másodlagos kapcsolat alapértelmezett átjárójára. A service-hez tartozó forgalom ezután a másodlagos útvonalra lesz irányítva.

#### **3.2.1. NAT policy létrehozása**

- 1. Válassza ki a Zorp Gateway komponenst, majd kattintson a **Policy** fülre.
- 2. Kattintson a **New** gombra, majd válassza ki a policy típusát (NAT Policy) és adjon meg egy nevet (MySNAT) a policy számára.
- 3. Válassza ki a **GeneralNAT** osztályt a **class** mezőben, majd a **New** gombra kattintva hozzon létre egy NAT szabályt.
- 4. Adja meg a belső LAN hálózat címét (10.0.2.0/24) a **Source subnet** mezőben, a célhálózat címét (0.0.0.0/0), a **Destination subnet** mezőben, és a *wan1* interfész IP címét (10.0.1.1/32), a **Translated subnet** mezőben.
- 5. Kattintson az **OK** gombra és mentse el a NAT szabályt.

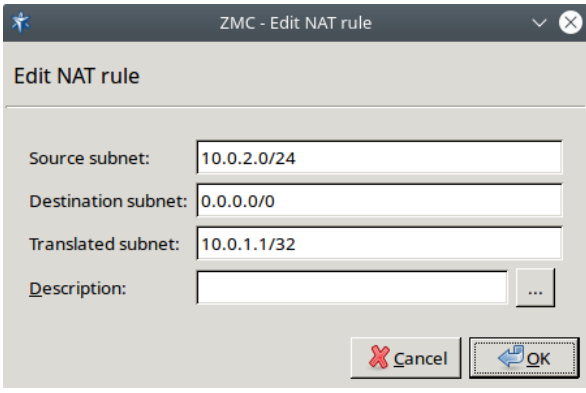

*2. ábra - NAT szabály létrehozása*

# **3.2.2. Tűzfalszabály létrehozása**

1. Válassza ki a *Zorp Gateway* komponenst, majd kattintson a **Firewall rules** fülre. Kattintson a **New** gombra.

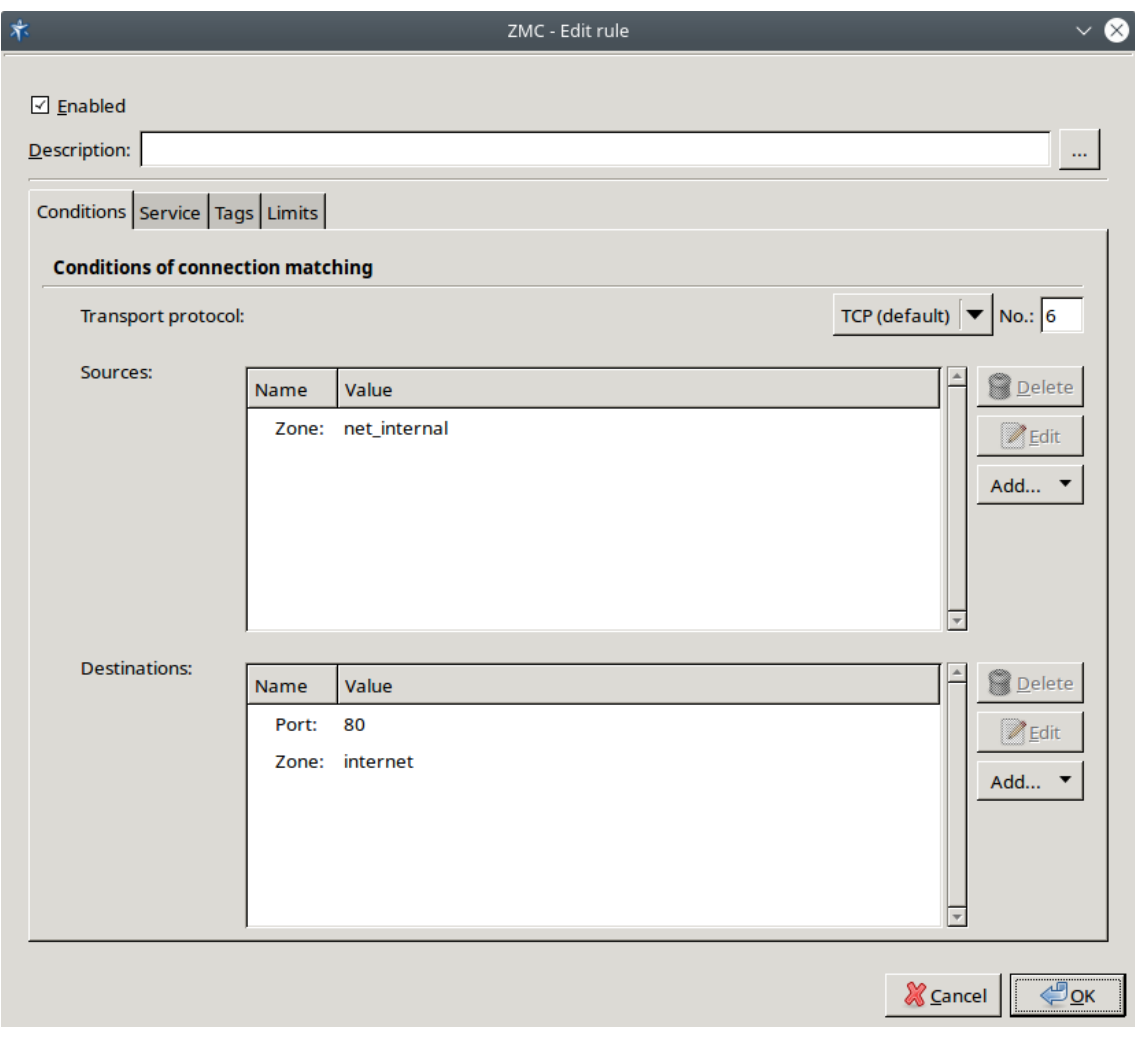

*3. ábra - Tűzfalszabály létrehozása*

- 2. Adja meg a kapcsolat protokollját, forrás- és célparamétereit az ablak **Condition** fülén. Ezen a fülön adhatóak meg a tűzfalszabály paraméterei. Ezen paraméterek alapján történik a kapcsolat illeszkedésének kiértékelése.
- 3. Kattintson a **Service** fülre, majd a **Create new...** gombra. Adjon meg egy nevet (MyService) az új service számára.
- 4. A **Class** mezőben válassza ki a **Service** típust.
- 5. A **Source NAT policy** mezőben válassz ki a korábban létrehozott NAT policyt (MySNAT).

К

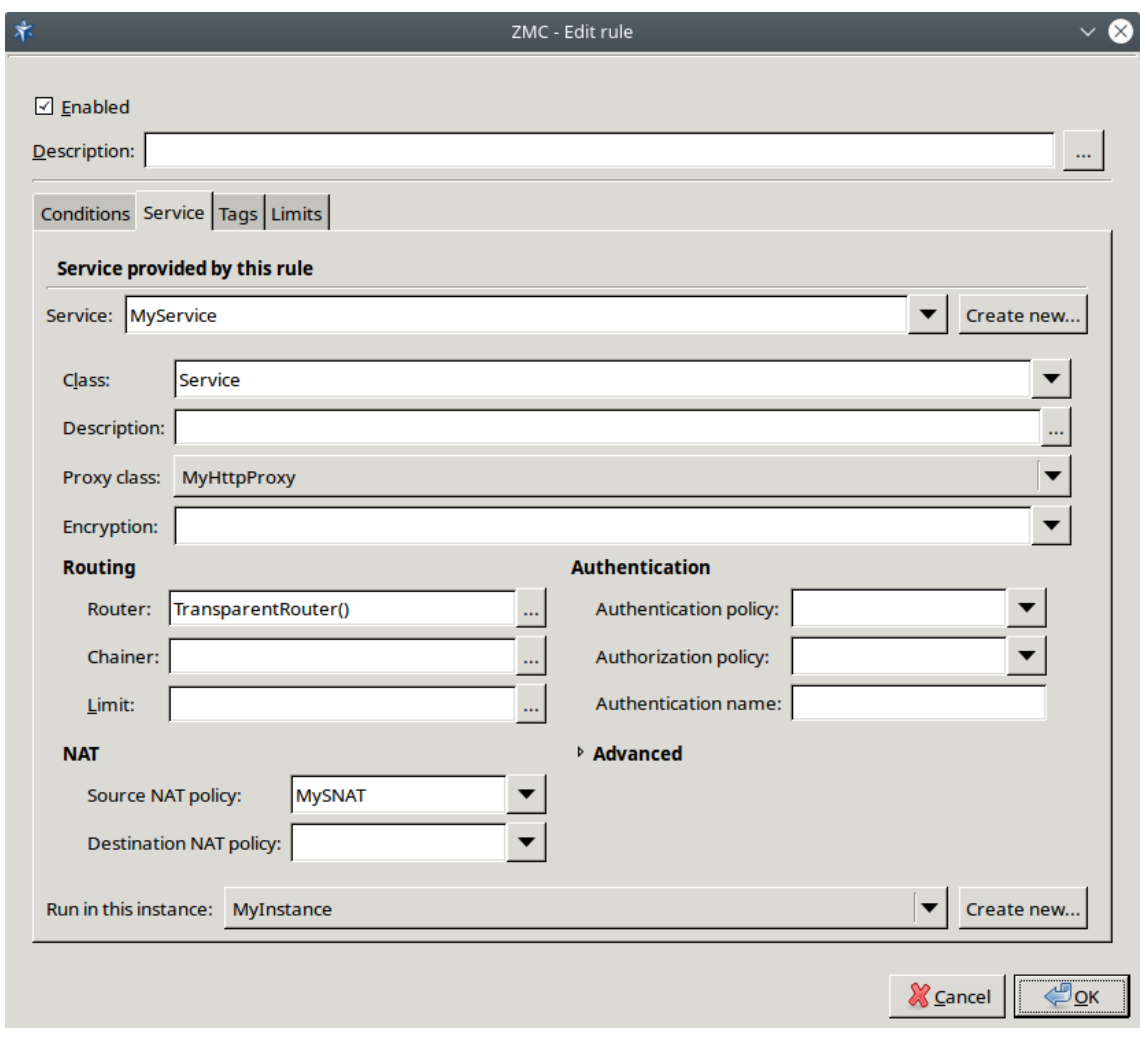

*4. ábra - Tűzfalszabályhoz tartó Service beállítása*

#### **3.2.3. Advanced routing beállítása**

A *wan1* interfészhez létrehozott routing táblába még fel kell venni az alapértelmezett átjáróra vonatkozó szabályt, valamint a *connected route* szabályokat. Ezeket a Networking komponensen belül adhatja hozzá a *wan1* interfész post-up és post-down paramétereként. Jelölje ki *wan1* hálózati interfészt, majd az ablak alján lévő **New** gombra kattintva vegye fel az alábbi route szabályokat:

Post-up paraméterek:

```
ip rule add from 10.0.1.1 table wan1table priority 98
ip route add default via 10.0.1.254 dev wan1 table wan1table
ip route add 10.0.2.0/0 via dev lan table wan1table
```
Post-down paraméterek:

ip rule del from 10.0.1.1 table wan1table priority 98

ぐ

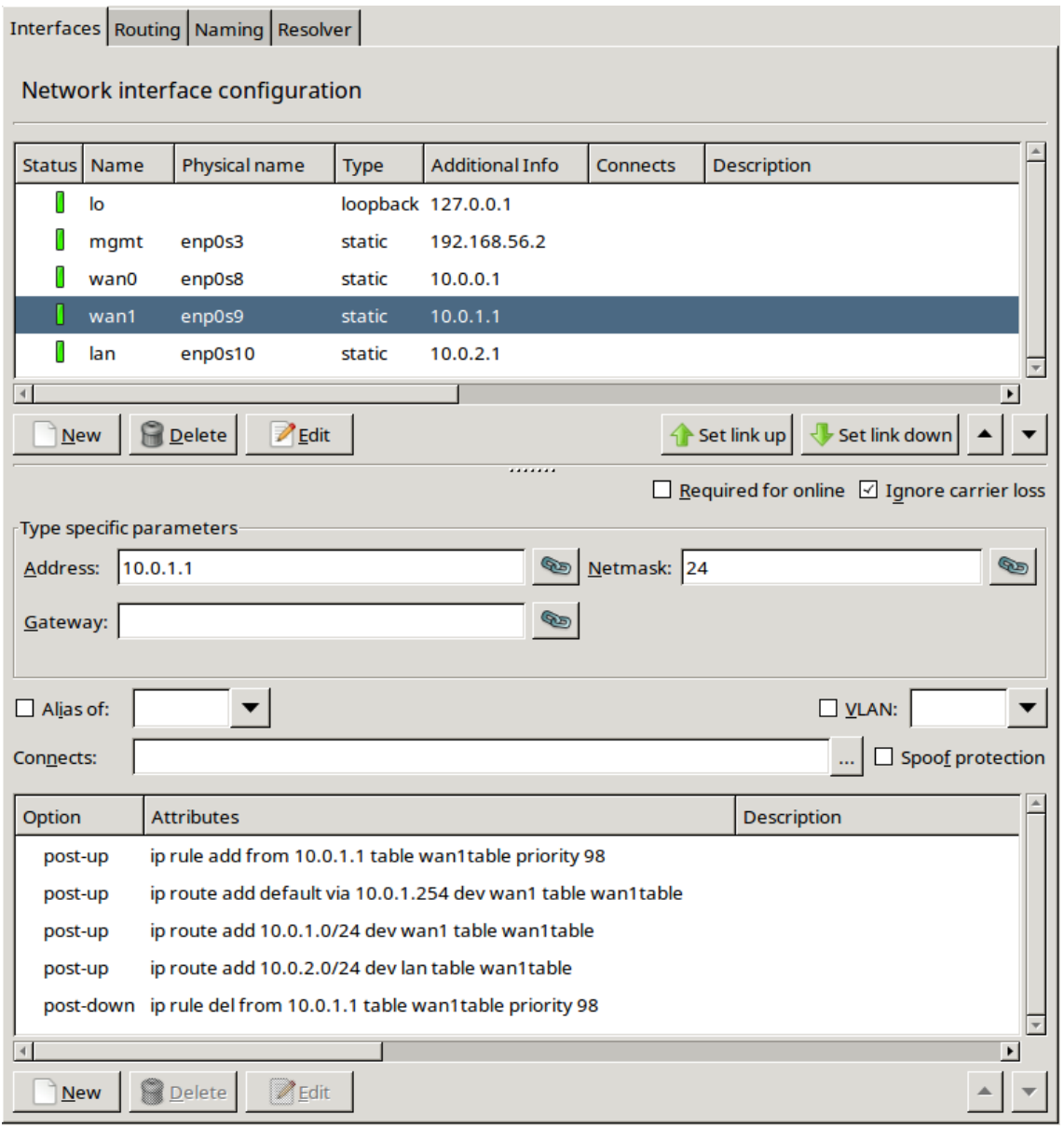

*5. ábra - Routing szabályok beállítása*

## <span id="page-8-0"></span>**3.3. PFService alkalmazása**

Packet Filter Service (PFService) használata esetén az advanced routing nem végezhetó el a korábban ismertetett módon, a forgalom forráscíme alapján, mivel a routing döntés még a source NAT elvégzése előtt megszületik. Az advanced routing szabályokban viszont nem csak a csomagok forráscímére, hanem egyéb jellemzőikre is hivatkozhatunk. A következő példában a kapcsolathoz tartozó csomagokat megjelöljük az *iptables MARK* extension segítségével, majd a kapcsolat csomagjain lévő *mark* alapján történik meg a routing döntés.

## **3.3.1. Tűzfalszabály létrehozása PFService esetén**

Hozzon létre tűzfal szabályt, ami illeszkedik a szabályozni kívánt forgalomra.

- 1. Válassza ki a Zorp Gateway komponenst, majd kattintson a **Firewall rules** fülre. Kattintson a **New** gombra.
- 2. Adja meg a tűzfalszabály paramétereit, amely alapján a kapcsolat illeszkedésének kiértékelése történik, az új ablakban a **Condition** fülön. Adja meg a kapcsolat protokollját, forrás- és célparamétereit.
- 3. Kattintson a **Service** fülre, majd a **Create new…** gombra. Adjon meg egy nevet (MyPFService) az új **PFService** számára.
- 4. Válassza ki a **PFService** típust a **Class** mezőben.
- 5. Válassza ki a **Source NAT policy** mezőben a korábban létrehozott NAT policy-t (MySNAT), majd állítson be egy Zorp instance-t.

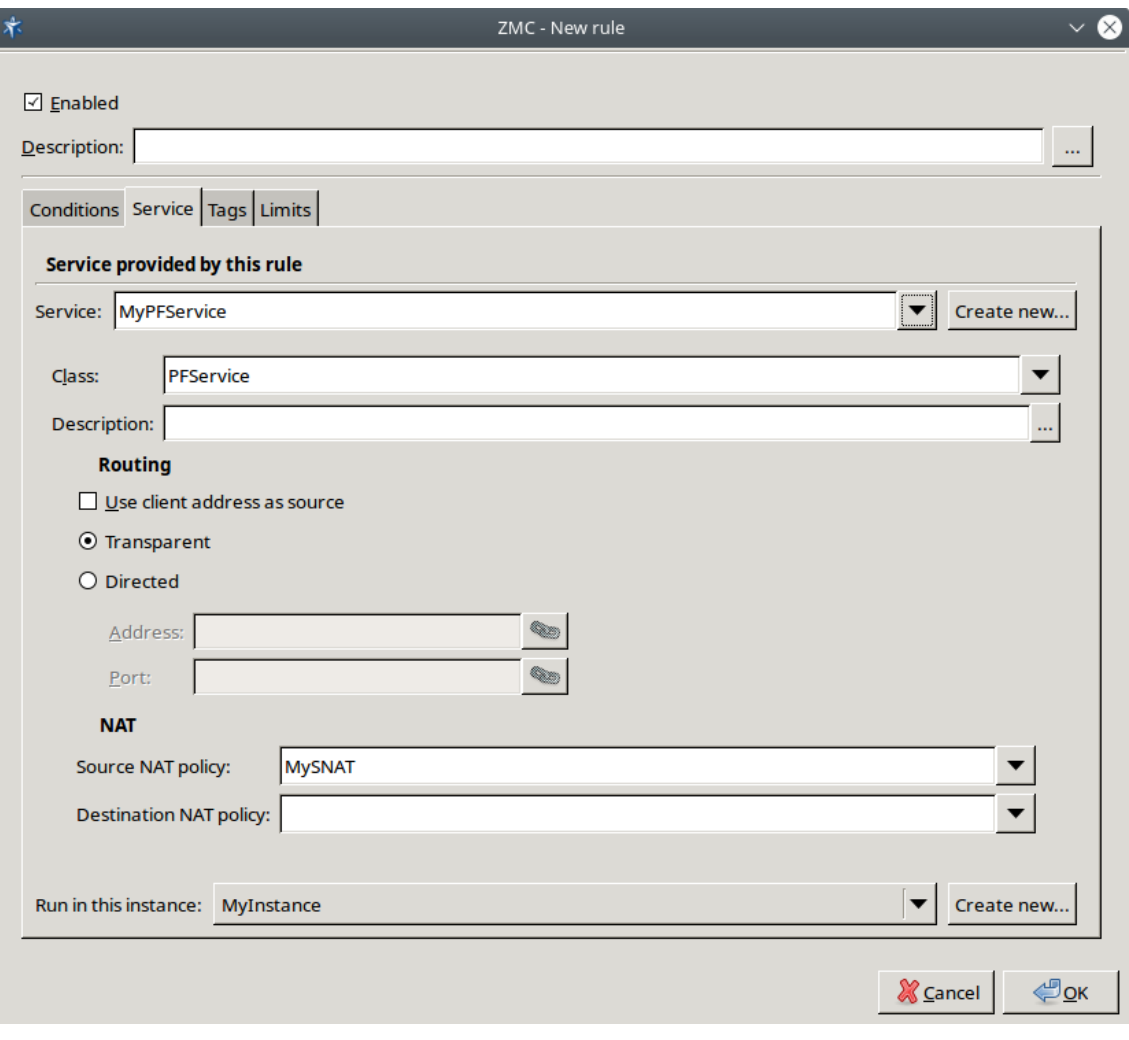

#### *6. ábra - PFService létrehozása*

#### **3.3.2. Packet Filter szabályok beállítása**

#### **3.3.2.1. NAT packet mark szabály**

Az alábbiak a kapcsolat első csomagjának megjelölésére szolgálnak.

- 1. Válassza ki a **Packet Filter** komponenst a **ZMC** komponens fa ablakban, majd kattintson a **Ruleset** fülre.
- 2. Nyissa meg a **NAT** táblát a táblázat **Hierarchy** oszlopában, majd válassza ki a *PREROUTING* lánc **head** csoportját.
- 3. Kattintson a **New Child** gombra, majd válassza ki a **MARK** targetet. A **New** gombra kattintva adja hozzá a paraméterlistához a **MARK** paramétert és állítsa be hozzá a *0x20000000/0x20000000* értéket.
- 4. Keresse ki a **service** modul**service name** paraméterét az **Advanced options**fülön és dupla kattintással helyezze át a jobb oldali paraméter listára.
- 5. Adja meg a korábban létrehozott service nevét az instance nevével együtt (MyInstance/MyPFService) az ablak jobb alsó részén. A **Set** gombra kattintva állítsa be az megadott értéket.

#### **3.3.2.2. NAT connection mark szabály**

- 1. Kattintson a **New Child** gombra, majd válassza ki a **CONNMARK** targetet. A **New** gombra kattintva adja hozzá a paraméterlistához a *save-mark* paramétert és állítsa be hozzá a *–mask 0x20000000* értéket.
- 2. Keresse ki a **mark** modul *set-mark* paramétert az **Advanced options** fülön és dupla kattintással helyezze át a jobb oldali paraméterlistára.
- 3. Adja meg a *0x20000000/0x20000000* értéket az ablak alatt, majd a **Set** gombra kattintva állítsa be az megadott értéket.

#### **3.3.2.3. Mangle connection restore mark szabály**

- 1. Válassza ki a **Packet Filter** komponenst a *ZMC* komponens fa ablakban, majd kattintson a **Ruleset** fülre.
- 2. A táblázat **Hierarchy** oszlopában nyissa meg a **mangle** táblát, majd válassza ki a **PREROUTING** lánc **head** csoportját.
- 3. Kattintson a **New Child** gombra, majd válassza ki a **CONNMARK** targetet. A **New** gombra kattintva adja hozzá a paraméter listához a **restore-mark** paramétert, valamint állítsa be hozzá a *0x20000000/0x20000000* értéket.
- 4. Keresse ki a **service** modul *service name* paraméterét az **Advanced options**fülön és dupla kattintással helyezze át a jobb oldali paraméter listára.
- 5. Adja meg a korábban létrehozott**service** nevét az **instance** nevével együtt (MyInstance/MyPFService) az ablak alatt. A **Set** gombra kattintva állítsa be az megadott értéket.
- 6. Végül az **OK** gombbal mentse el a tűzfalszabályt.

| Services Ruleset Variables   |                               |                 |                   |                |                                                    |               |                                             |
|------------------------------|-------------------------------|-----------------|-------------------|----------------|----------------------------------------------------|---------------|---------------------------------------------|
| IPTables table configuration |                               |                 |                   |                |                                                    |               |                                             |
|                              | Keep Hierarchy                | Protocol Source | Destination In    | Out   Match    | <b>Other Options</b>                               | Target        | $\blacktriangle$<br><b>Target Options</b>   |
| $\Box$                       | <b>D</b> filter               |                 |                   |                |                                                    |               |                                             |
|                              | $\Box$ $\triangledown$ mangle |                 |                   |                |                                                    |               |                                             |
| □                            | <b>▽ PREROUTING</b>           |                 |                   |                |                                                    | <b>ACCEPT</b> |                                             |
| п                            | $\triangledown$ head          |                 |                   |                |                                                    |               |                                             |
| ☑                            | rule                          |                 |                   | connmark       | -mark 0x20000000/0x20000000                        |               | CONNMARK -- restore-mark -- mask 0x20000000 |
| $\Box$                       | rule                          | tcp             | :1314             | zone, addrtype | -- src-zone testzone -- children -- dst-type LOCAL | <b>ACCEPT</b> |                                             |
| $\Box$                       | rule                          | tcp             | :1314             | zone, addrtype | -- src-zone admins -- children -- dst-type LOCAL   | <b>ACCEPT</b> |                                             |
| □                            | rule                          | tcp             | :1314             | zone, addrtype | -- src-zone host -- children -- dst-type LOCAL     | <b>ACCEPT</b> |                                             |
| □                            | rule                          | tcp             | :22               | zone, addrtype | -- src-zone testzone -- children -- dst-type LOCAL | <b>ACCEPT</b> |                                             |
| □                            | rule                          | tcp             | :22               | zone, addrtype | -- src-zone admins -- children -- dst-type LOCAL   | <b>ACCEPT</b> |                                             |
| □                            | rule                          | tcp             | :22               | zone, addrtype | -- src-zone host -- children -- dst-type LOCAL     | <b>ACCEPT</b> |                                             |
| $\Box$                       | rule                          |                 |                   | socket kzorp   | -transparent                                       | <b>MARK</b>   | -- set-mark 0x80000000/0x80000000           |
| □                            | rule                          | udp             |                   | helper, state  | -helper dynexpect -- state RELATED                 | <b>ACCEPT</b> |                                             |
| □                            | rule                          |                 |                   | mark           | -mark 0x80000000/0x80000000                        | <b>ACCEPT</b> |                                             |
| □                            | rule                          |                 |                   |                |                                                    | <b>KZORP</b>  | -tproxy-mark 0x80000000/0x80000000          |
| □                            | <b>D</b> INPUT                |                 |                   |                |                                                    | <b>ACCEPT</b> |                                             |
| П                            | <b>FORWARD</b>                |                 |                   |                |                                                    | <b>ACCEPT</b> |                                             |
| □                            | <b>D</b> OUTPUT               |                 |                   |                |                                                    | <b>ACCEPT</b> |                                             |
| П                            | P POSTROUTING                 |                 |                   |                |                                                    | <b>ACCEPT</b> |                                             |
|                              | $\Box$ $\triangledown$ nat    |                 |                   |                |                                                    |               |                                             |
| □                            | <b>▽ PREROUTING</b>           |                 |                   |                |                                                    | <b>ACCEPT</b> |                                             |
| □                            | $\triangledown$ head          |                 |                   |                |                                                    |               |                                             |
| ☑                            | rule                          |                 |                   | service        | --service-name MyInstance/MyPFService              | <b>MARK</b>   | -- set-mark 0x20000000/0x20000000           |
| ☑                            | rule                          |                 |                   | mark           | $-mark$ 0x20000000/0x20000000                      |               | CONNMARK -- save-mark -- mask 0x20000000    |
| □                            | <b>D</b> OUTPUT               |                 |                   |                |                                                    | <b>ACCEPT</b> |                                             |
| □                            | P POSTROUTING                 |                 |                   |                |                                                    | <b>ACCEPT</b> |                                             |
| □                            | $\triangleright$<br>raw       |                 |                   |                |                                                    |               | $\overline{\mathbf{v}}$                     |
|                              | New<br>New Child              | <b>R</b> Delete | $\mathbb{Z}$ Edit |                |                                                    |               | $\mathbf{v}$<br>Generate ruleset            |

*7. ábra - Packet Filter - csomagok megjelölése*

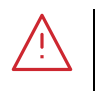

A *Zorp Gateway* tűzfal belső működése során a *0x40000000* és *0x80000000* markot használja. Ezeket az értékeket semmilyen körülmények között ne írja felül. Mindig használja a maszk paramétert a beállíás során!

#### **3.3.3. Routing szabályok hozzáadása**

**Figyelem**

A fenti példához hasonlóan vegye fel az "ip rule" szabályt a wan1 interfészhez a Networking komponensen belül, hogy az tartósan megmaradjon.

Post-up paraméterek:

```
ip rule add fwmark 0x20000000/0x20000000 table wan1table priority 99
ip route add default via 10.0.1.254 dev wan1 table wan1table
```
ip route add 10.0.2.0/0 via dev lan table wan1table

Post-down paraméterek

```
ip rule del fwmark 0x20000000/0x20000000 table wan1table priority 99
```
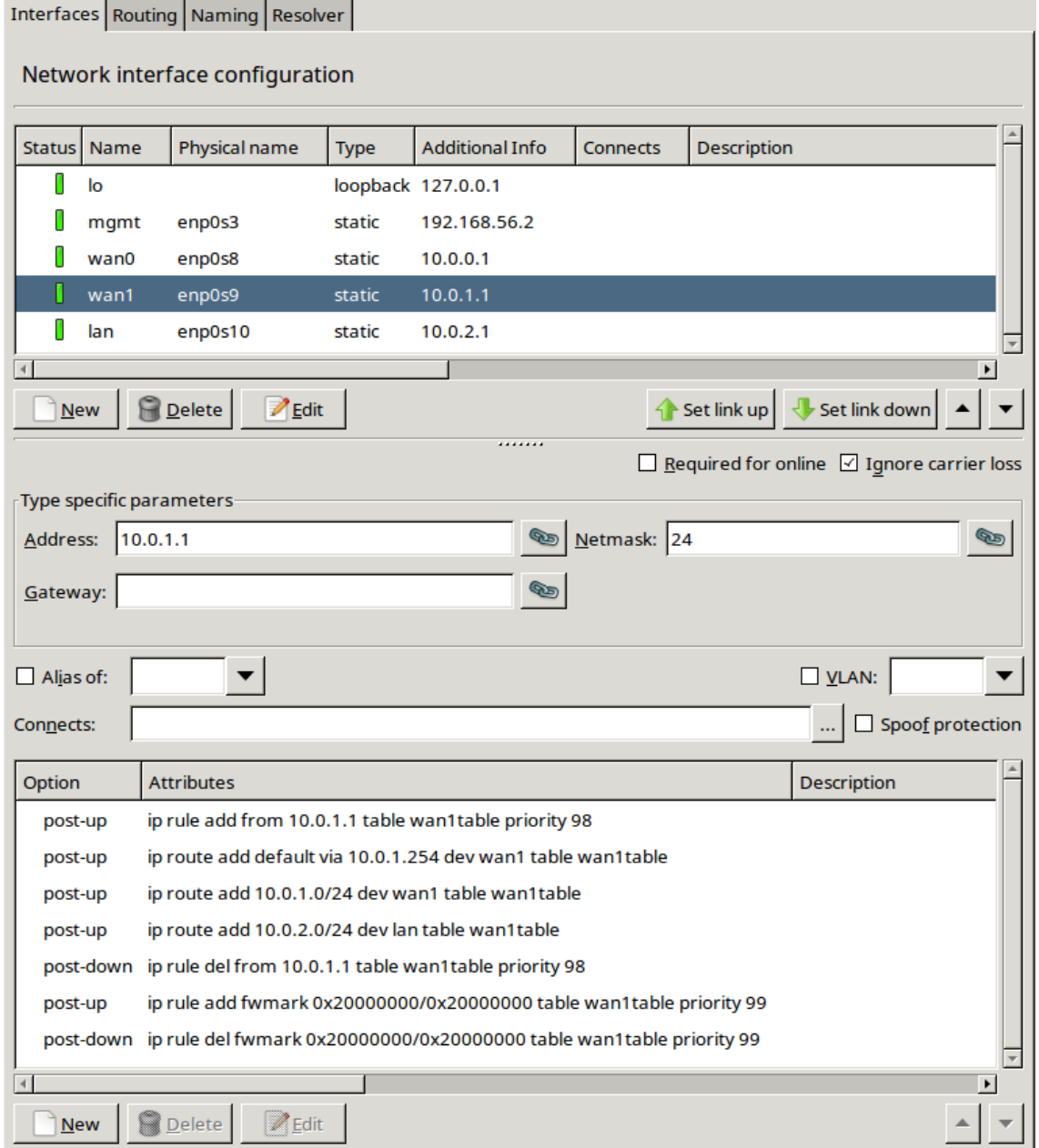

*8. ábra - Routing szabályok beállítása*

# <span id="page-13-0"></span>**4. Konklúzió**

A fenti leírás alapján a hálózati forgalom az igényeknek megfelelően irányítható a különböző hálózati útvonalak között, figyelembe véve a hálózati linkek, illetve protokollok sajátosságait. Például, az interaktív, alacsony késleltetést igénylő protokollok számára ezáltal biztosítható a megfelelő útvonal, míg a hibatűrőbb protokollok számára egyéb útvonal jelölhető ki.